## **How to Use Del Mar College Financial Aid eForms**

Please submit ONLY forms that are "missing" or were requested.

You can check My Documents in WebDMC to see what documents you are missing.

Access the Financial Aid electronic documents by going directly to http://edocs.delmar.edu. Or click on the link within WebDMC.

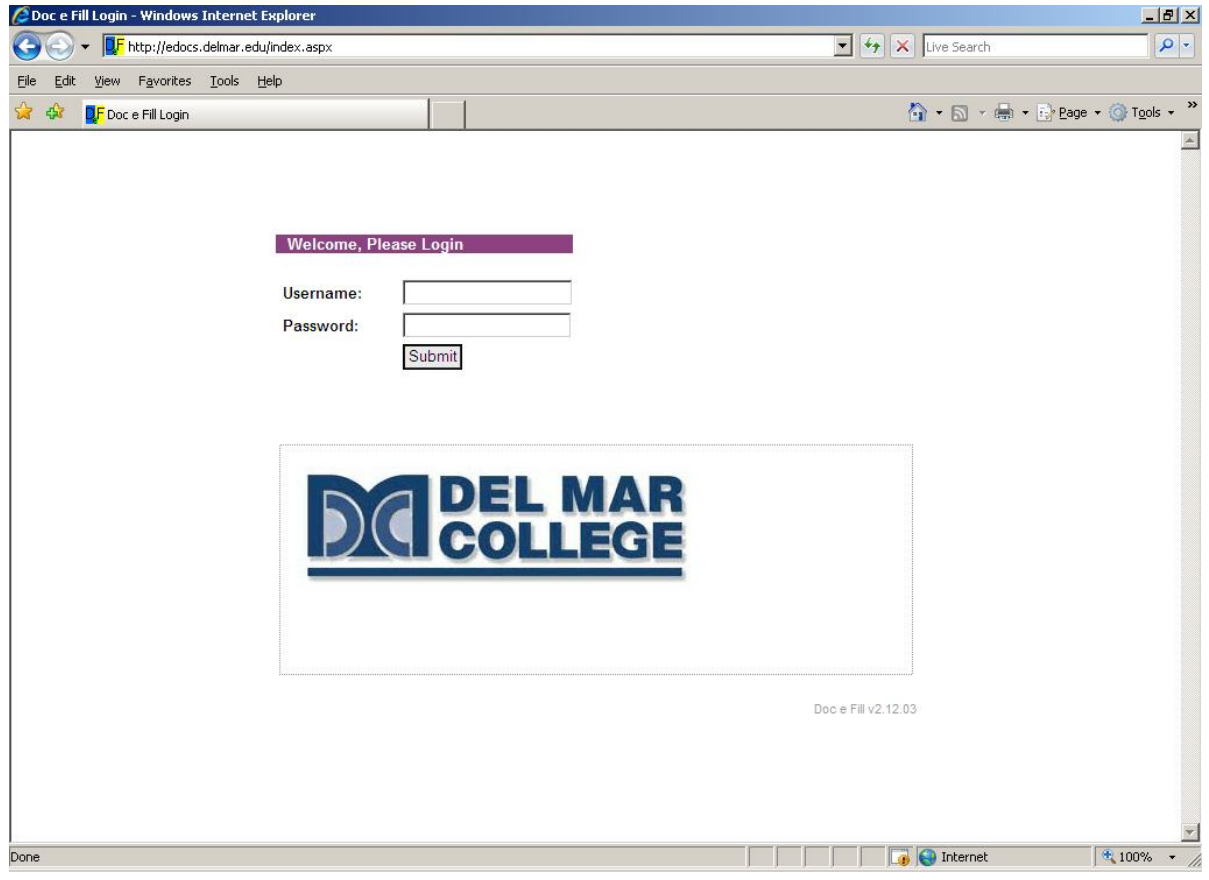

At the login page, enter your WebDMC Username and Password. Press the submit button to proceed.

**Note**: If you have not applied and been accepted at Del Mar College you will not have a Username.

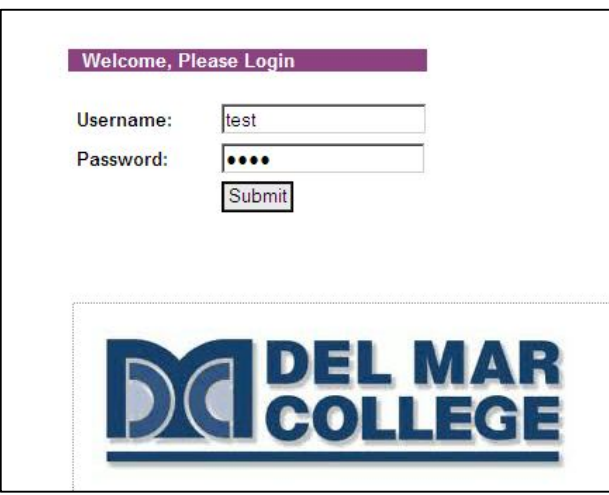

After a successful login, you will see "Doc e Fill" in the top and bottom left-hand corners. The navigation icons are also at the top left of your screen. The forms you see listed will be different for each student.

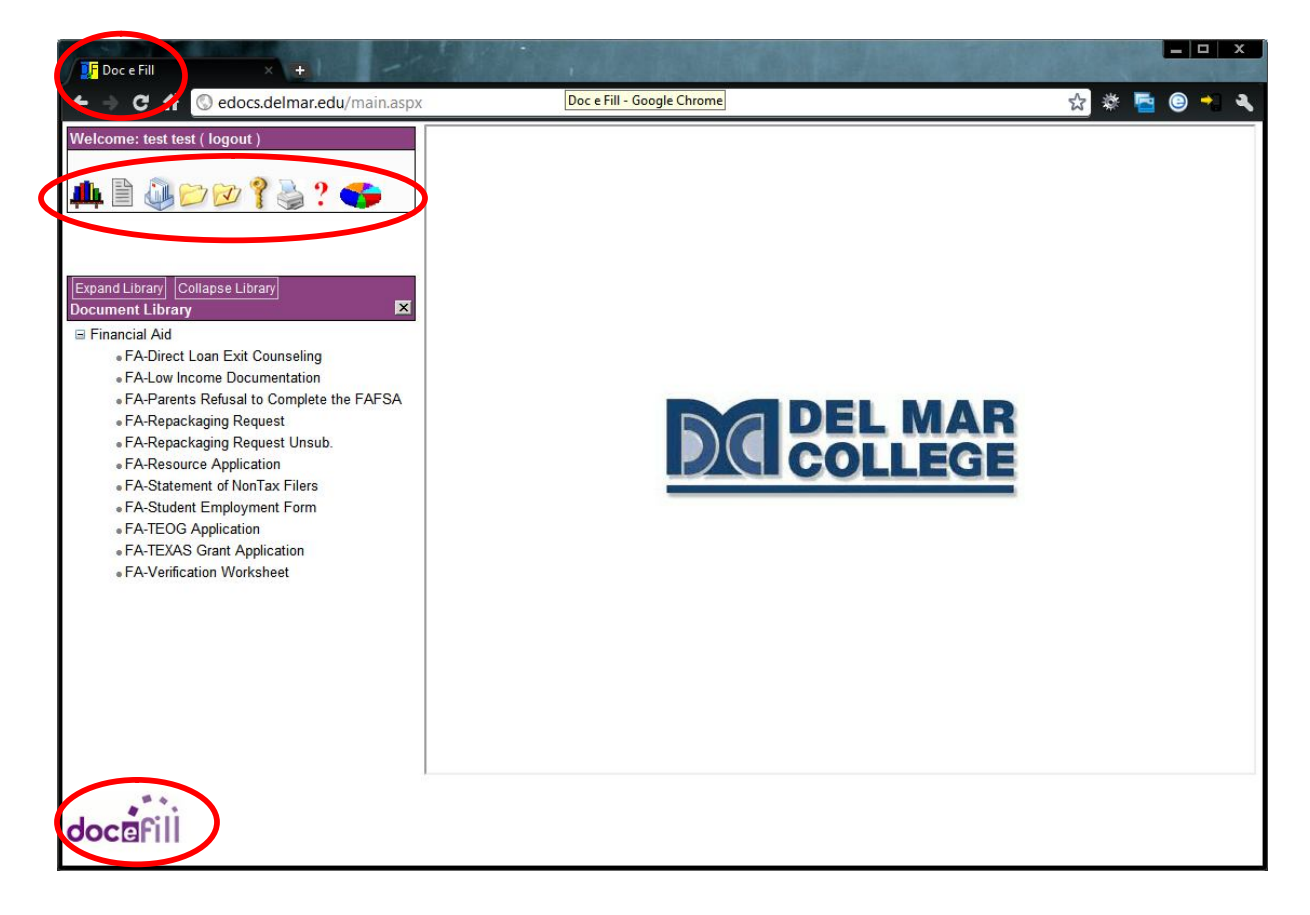

Here is a brief description of the navigation icons:

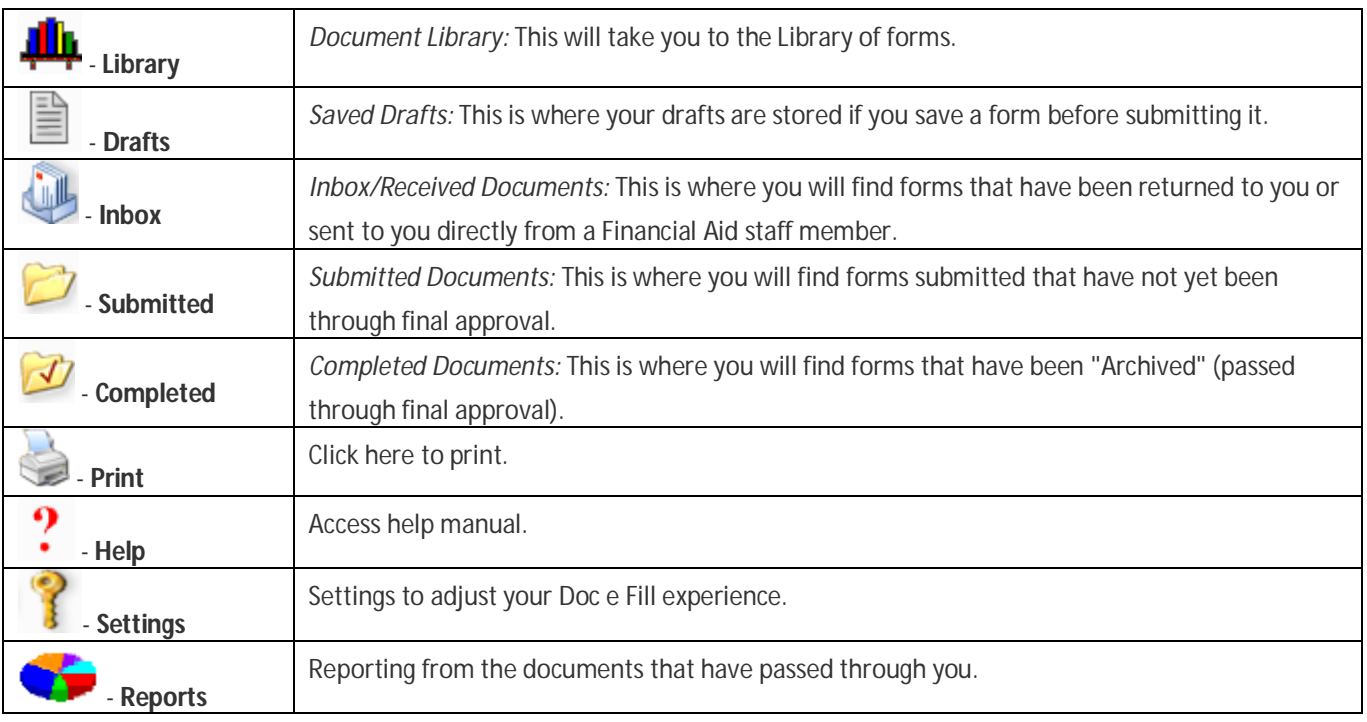

To open an electronic document, click on the document in the tree listed under the Document Library. The document will open in the panel to the right.

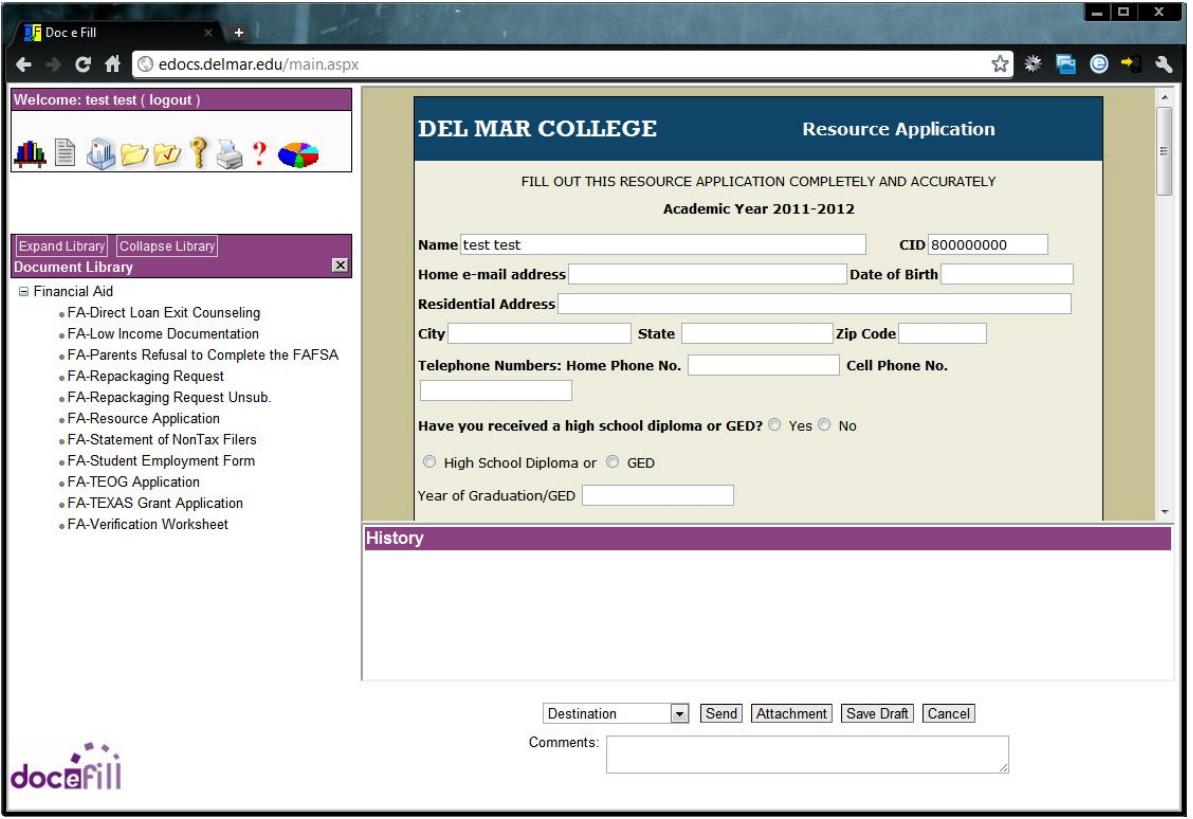

Certain fields are pre-filled on the form such as your name and ID. Complete the form by following the directions on each form and providing the requested information.

In the DESTINATION box, select the DMC Financial Aid office.

There is a COMMENTS box provided on each eForm. Use this area to share any additional information that is relevant to evaluating your request or processing the form.

If you have not finished filling out the form, you may save it as a DRAFT document to complete later.

After completely filling in your document, press the Send button at the bottom of the screen. This will submit your document to the Financial Aid office and apply your electronic signature to the form. If any required fields have been left blank, they will be highlighted in yellow or gray, depending on your browser.

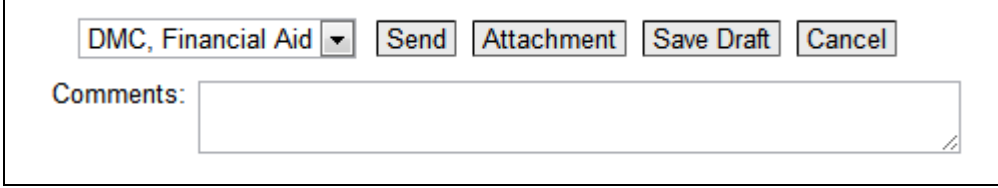

To logout, click on the (logout) link in the navigation bar by your name.

## **Please allow at least 5 business days from when you submit your forms for them to show as "Received' in**

WebDMC. If you can see the eForms in either your yellow folder with the red checkmark or your plain yellow folder then they have been submitted and Financial Aid has received them, they just have not been posted to WebDMC yet. If they have not been posted within a week, please contact our office.